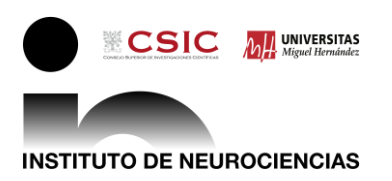

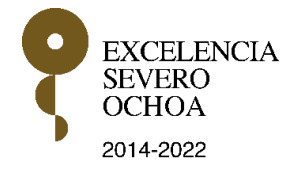

**A.E. Consejo Superior de Investigaciones Científicas Universidad Miguel Hernández Instituto de Neurociencias**

## **Crear una solicitud de autorización**

El Investigador responsable del Proyecto, deberá crear la solicitud de autorización a través de la Intranet-CSIC, acceso identificado:

Pasos a seguir:

.

- En el menú horizontal, a la derecha, seleccionar: "Aplicaciones Corporativas".
- En el menú a la izquierda: seleccionar: RRHH y la opción: Contratos con cargo a Proyectos - Bolsa.
- Se abrirá un formulario en el que aparecerán los datos del Proyecto.
- Cumplimentar la oferta laboral, según las necesidades del Proyecto y las tareas a contratar, indicando: G*rupo Profesional, Titulación, tareas, fecha de inicio del Contrato, duración, jornada de trabajo....*
- Creada la solicitud**,** el IP adjuntará una memoria justificando la necesidad de las tareas a contratar, para el desarrollo del Proyecto.

Enviar la solicitud creada a Gerencia (opción en el menú horizontal, a la derecha) para su validación y seguimiento.

Autorizada la oferta laboral, RRHH-CSIC procederá a seleccionar, de la bolsa de empleo, a los candidatos para su posterior evaluación por la Comisión de Valoración del Instituto, que elaborará el acta designando a la persona seleccionada, según las puntuaciones obtenidas en el proceso selectivo.

Publicado el listado definitivo, podrá formalizarse el Contrato.